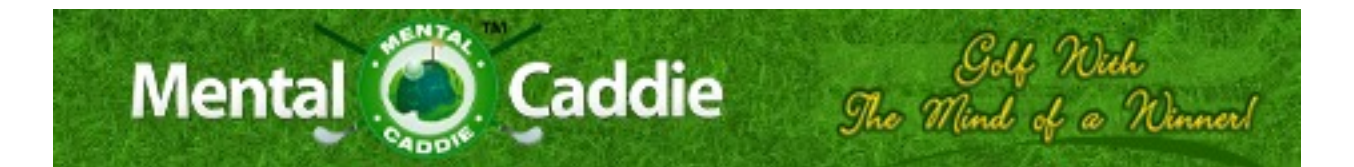

# **Affiliate Setup Guide**

#### **Initial Setup Steps**

**Step 1:** Create a free seller account at [www.clickbank.com](http://www.clickbank.com)

**Step 2:** Once you created your account, click the "Marketplace" tab on [www.clickbank.com](http://www.clickbank.com) and enter Mental Caddie in the search bar

**Step 3:** Once you found the product, simply click the "Promote" button in the display.

**Step 4:** When you click Promote, a box will appear showing your clickbank id (or username) and an option for a tracking id. Leave the tracking id blank for now and click the button that says "Create."

When you click "Create" it will provide you two things:

- It will create a custom url that is setup with your clickbank id to track sales. Here is a sample of a created url: [http://](http://ef4e9gzb2jtj69v7o30i7ner40.hop.clickbank.net) [ef4e9gzb2jtj69v7o30i7ner40.hop.clickbank.net](http://ef4e9gzb2jtj69v7o30i7ner40.hop.clickbank.net)/. When a person uses this link and then purchases, you will get credit for the sale and money will be added to your clickbank account. Depending on what payout point you set your account at will determine when you will receive your commission checks.
- It will also provide you a html code to use on your website that will create a **[Click Here]** hyperlink. This too will direct

people to the url with your clickbank id connected to it.

#### **Creating Banners and Graphics**

You can easily create banners and graphics for your website that will link people to your seller's page.

Go to [www.mentalcaddie.com](http://www.mentalcaddie.com) and scroll to the bottom of the page. You will see a link that says "Become an Affiliate." Click on that link and it will take you to an affiliate resource page that has a variety of banners and graphics that you can use on your website, blog, etc.

The banners on the affiliate page will look similar to the example on the below. You will see a graphic and a code underneath.

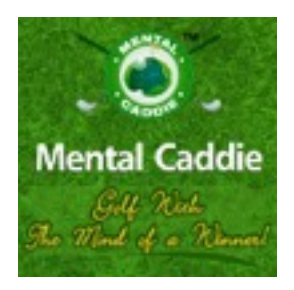

<a href=["http://](http://xxx.yourwebsite.hop.clickbank.net) [xxx.yourwebsite.hop.clickbank.net"](http://xxx.yourwebsite.hop.clickbank.net) ><img src="/images/125x125.png" border=" $0"$  / $\ge$ /a $>$ 

## **Setting up a banner for your website:**

**Step 1:** Take the custom url that was created to connect to your seller page and insert it in the banner code.

To do this, copy the custom url that clickbank made for you. Next, highlight this section of the code that marked below in red.

<a href=["http://xxx.yourwebsite.hop.clickbank.net](http://xxx.yourwebsite.hop.clickbank.net)"><img src="http:// rc=["http://www.mentalcaddie.com/images/](http://www.mentalcaddie.com/images/125x125.png) [125x125.png"](http://www.mentalcaddie.com/images/125x125.png) border="0" /></a>

Once highlighted, right click and select paste. This will insert your url into the code. Be sure to enclose your link in parenthesis as it appears below.

Your new code should look something like this:

href="[http://ef4e9gzb2jtj69v7o30i7ner40.hop.clickbank.net/](http://ef4e9gzb2jtj69v7o30i7ner40.hop.clickbank.net)"><a <img src="<http://www.mentalcaddie.com/images/125x125.png>" border="0"  $\ge$  a>

**Step 2:** Copy the html code and send to your web developer or insert in your website yourself.

# **A Recommended Action**

There is a website<http://bit.ly> and it is recommended that you setup a free account with the site. This website gives you the ability to shorten url's and create custom ones.

For example, if I wanted to drive traffic to my facebook fanpage and I don't want to use a link like this [http://www.facebook.com/](http://www.facebook.com/pages/John-Weir-Hypnosis/132625463465633) [pages/John-Weir-Hypnosis/132625463465633](http://www.facebook.com/pages/John-Weir-Hypnosis/132625463465633) Bit.ly gives the

ability to shorten and customize urls. For the above example the link I use to go to the same site is<http://bit.ly/johnweirhypnosis>.

The benefits of this free software are:

- You can customize your clickbank url and make it something easier to remember or simply shorter than it is.
- You can use bit.ly on blogs, facebook, twitter, etc as a way to drive people to your sellers page
- You can track the number of hits you get through the link so that you can determine where the most traffic is coming from online.

### **Additional Questions:**

If you have additional questions you can contact John Weir at [mentalcaddie@gmail.com](mailto:hypnosisbusinesscoaching@gmail.com) or utilize the help center at [www.clickbank.com](http://www.clickbank.com)